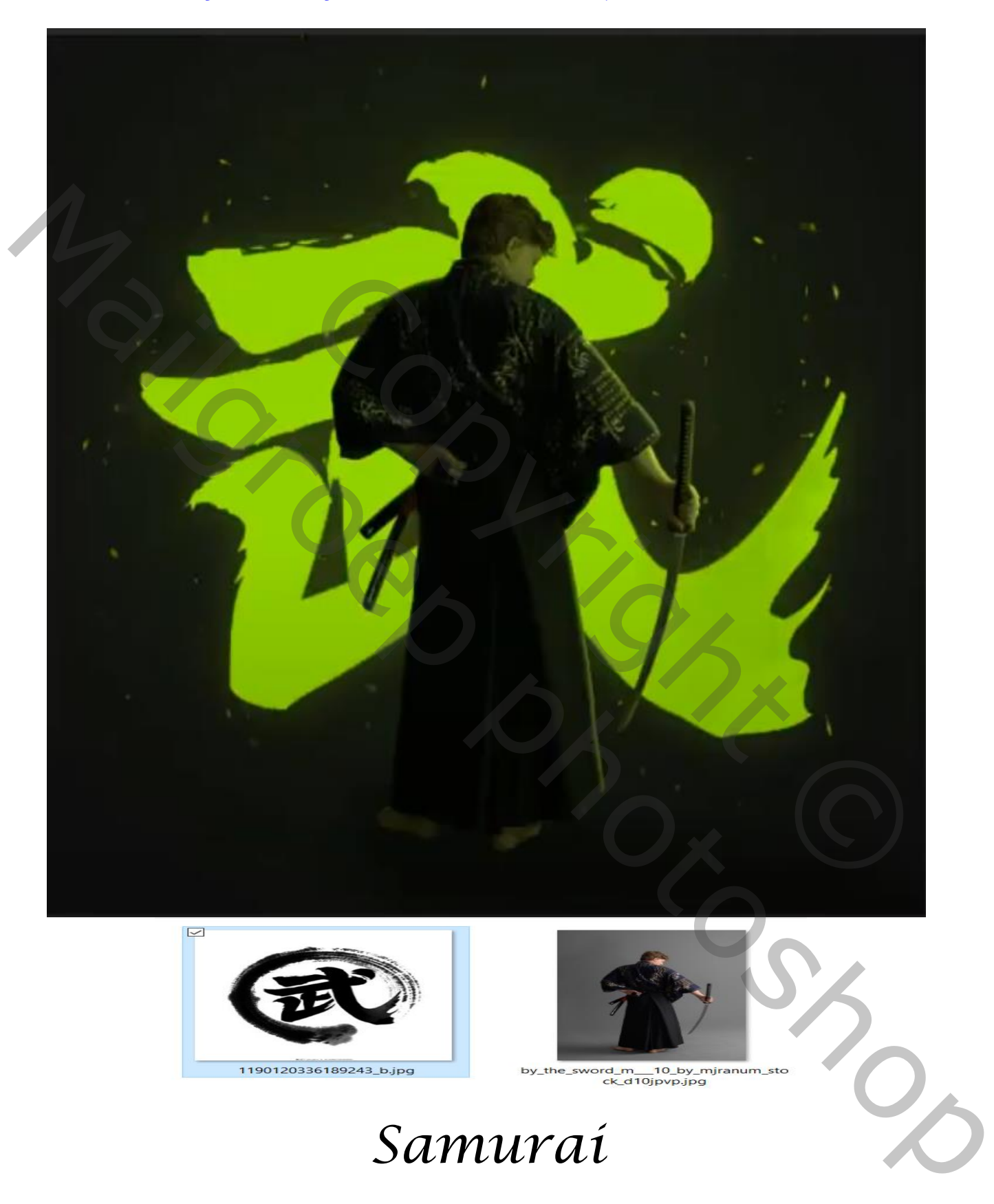

## *<https://www.youtube.com/watch?v=LZqHJiKL-Rw&t=16s>*

*Geef u lagen een naam ,dat werkt vlotter*

*1*

 *Samurai vertaald ireene*

## *Open je foto van chinees teken en maak er een penseel van Ga naar bewerken, voorinstelling penseel definiëren en geef je penseel een naam*

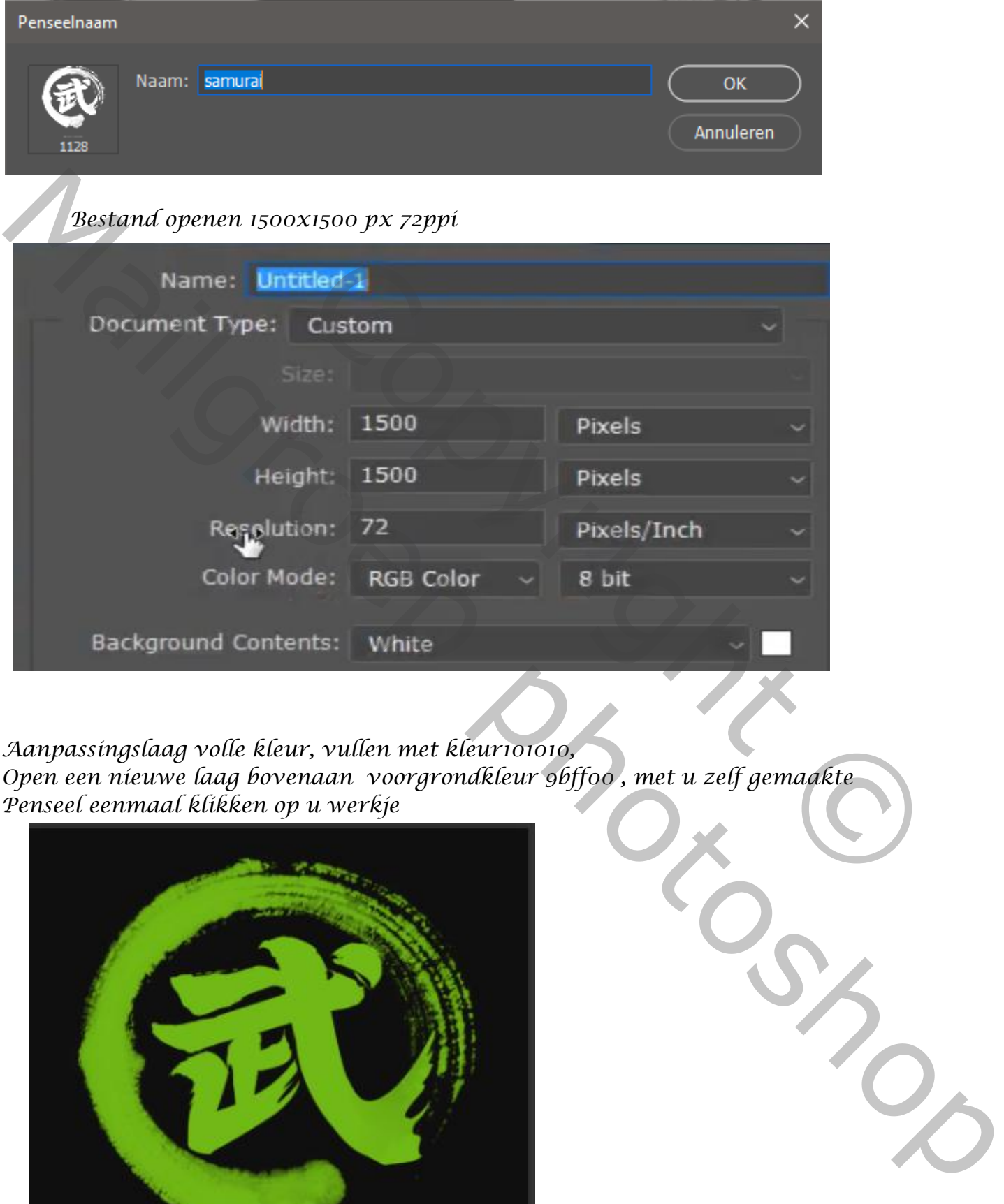

*Aanpassingslaag volle kleur, vullen met kleur101010, Open een nieuwe laag bovenaan voorgrondkleur 9bff00 , met u zelf gemaakte Penseel eenmaal klikken op u werkje*

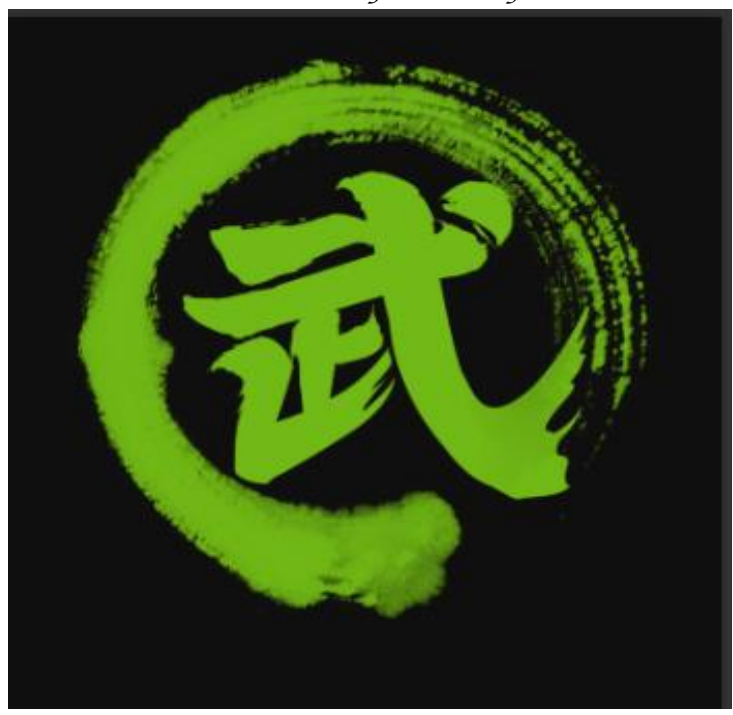

 *Samurai vertaald ireene*

*2*

*Maak een laagmasker en met zwart penseel dekking 100% gr 155 px De buitenrand verwijderen, en zo ziet je werkje er dan uit Plaats zoals op de foto*

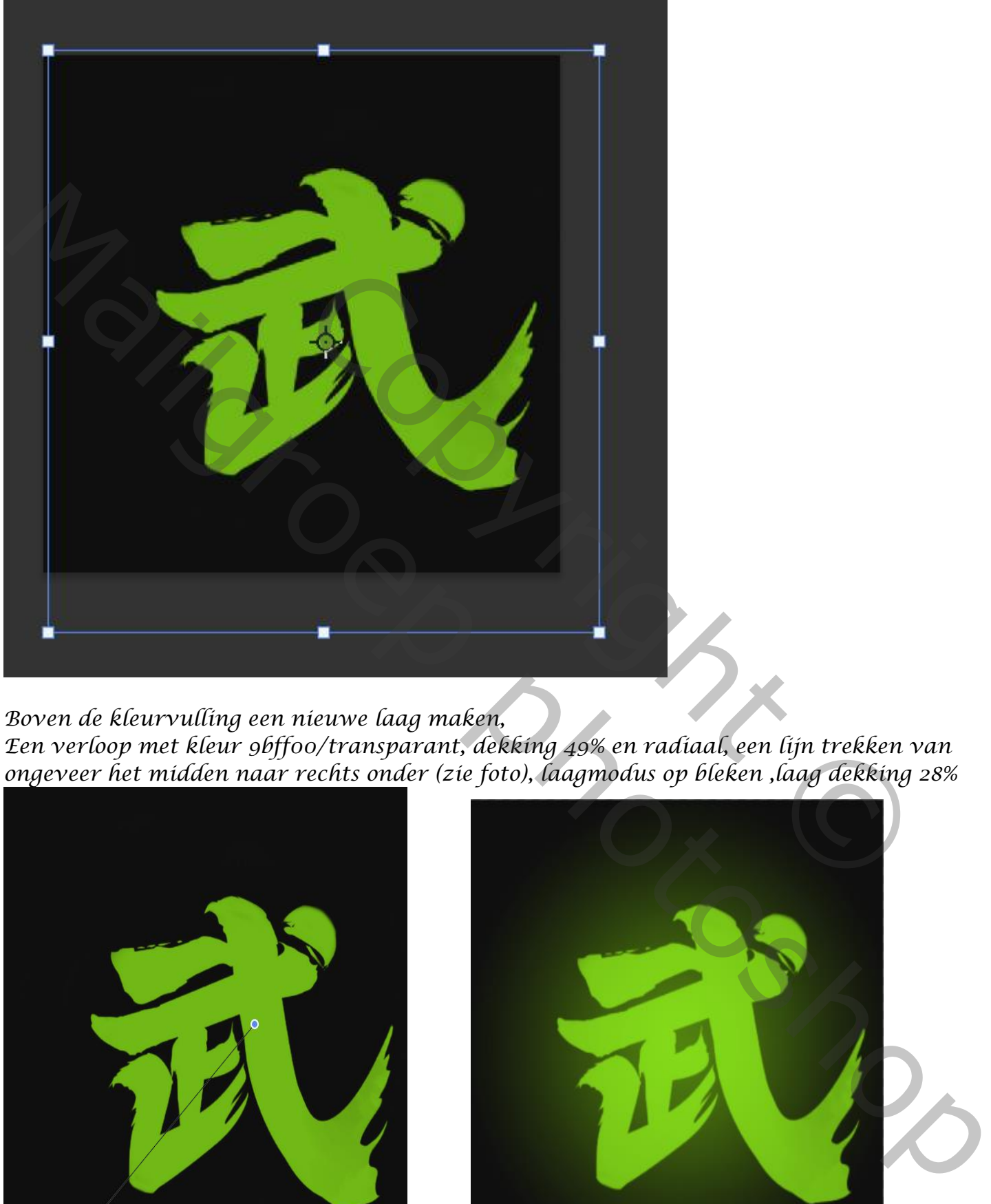

*Boven de kleurvulling een nieuwe laag maken,*

*Een verloop met kleur 9bff00/transparant, dekking 49% en radiaal, een lijn trekken van ongeveer het midden naar rechts onder (zie foto), laagmodus op bleken ,laag dekking 28%*

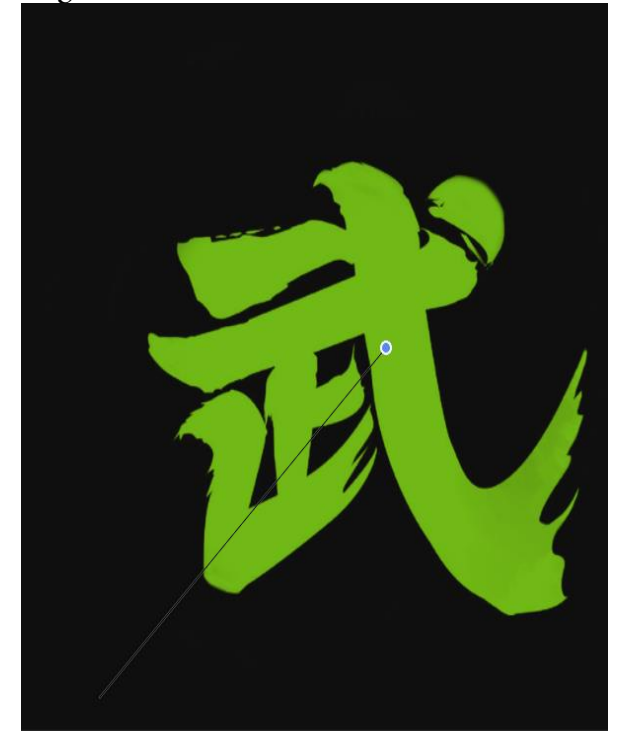

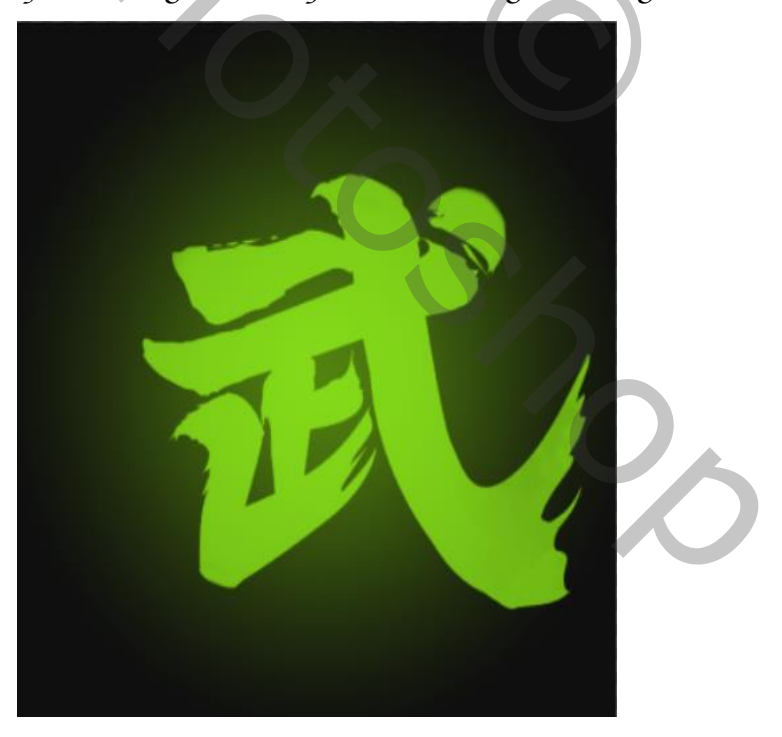

 *Samurai vertaald ireene*

*3*

## *Bovenste laag is actief, laagstijl gloed buiten , overvloeimodus bleken, kleur 9bff00*

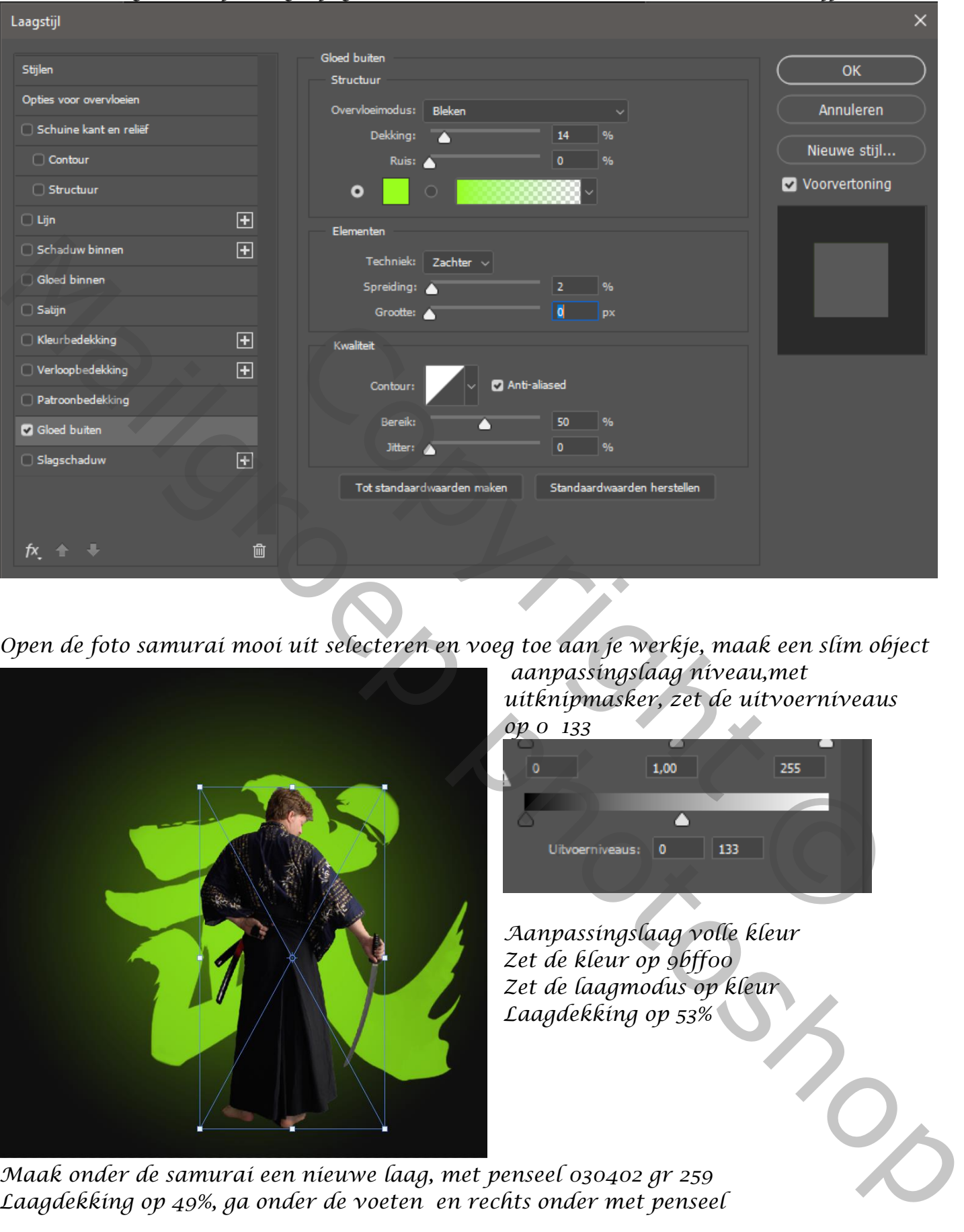

*Open de foto samurai mooi uit selecteren en voeg toe aan je werkje, maak een slim object*

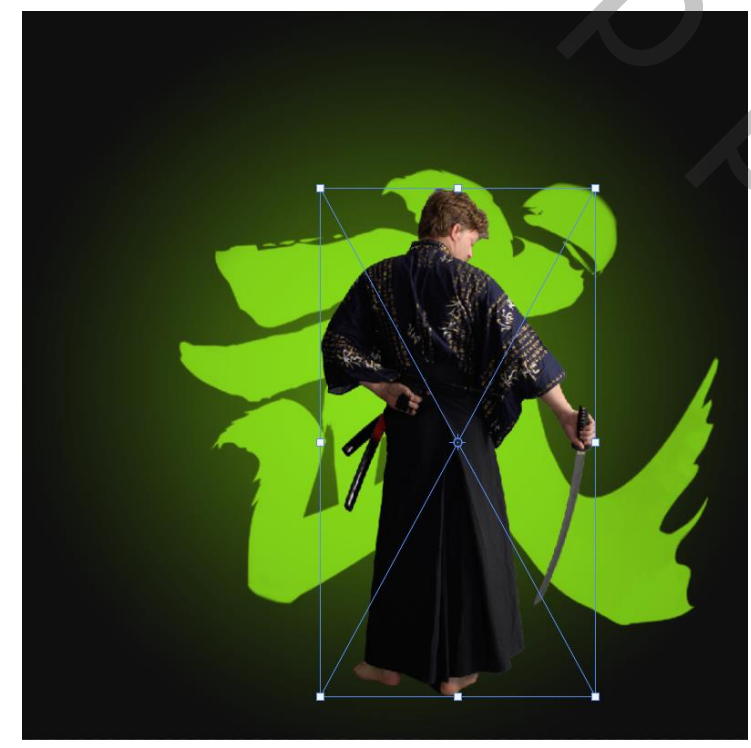

*aanpassingslaag niveau,met uitknipmasker, zet de uitvoerniveaus op 0 133*

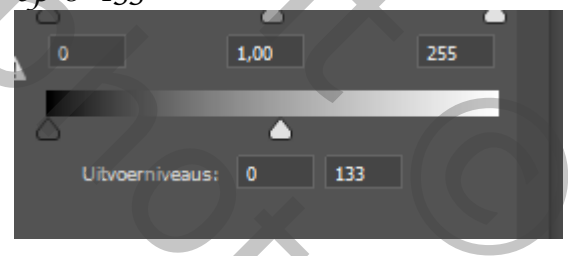

*Aanpassingslaag volle kleur Zet de kleur op 9bff00 Zet de laagmodus op kleur Laagdekking op 53%*

*Maak onder de samurai een nieuwe laag, met penseel 030402 gr 259 Laagdekking op 49%, ga onder de voeten en rechts onder met penseel*

*Nogmaals een nieuwe laag onder de samurai maken, en met penseel 9bff00*

*4*

 *Samurai vertaald ireene*

*Spikkeltjes plaatsen, ik gebuikte een particle penseel Filter vervagen, bewegingonscherpte, hoek 90 afstand 6 Laagmodus op 88%, de laag kopiëren,* 

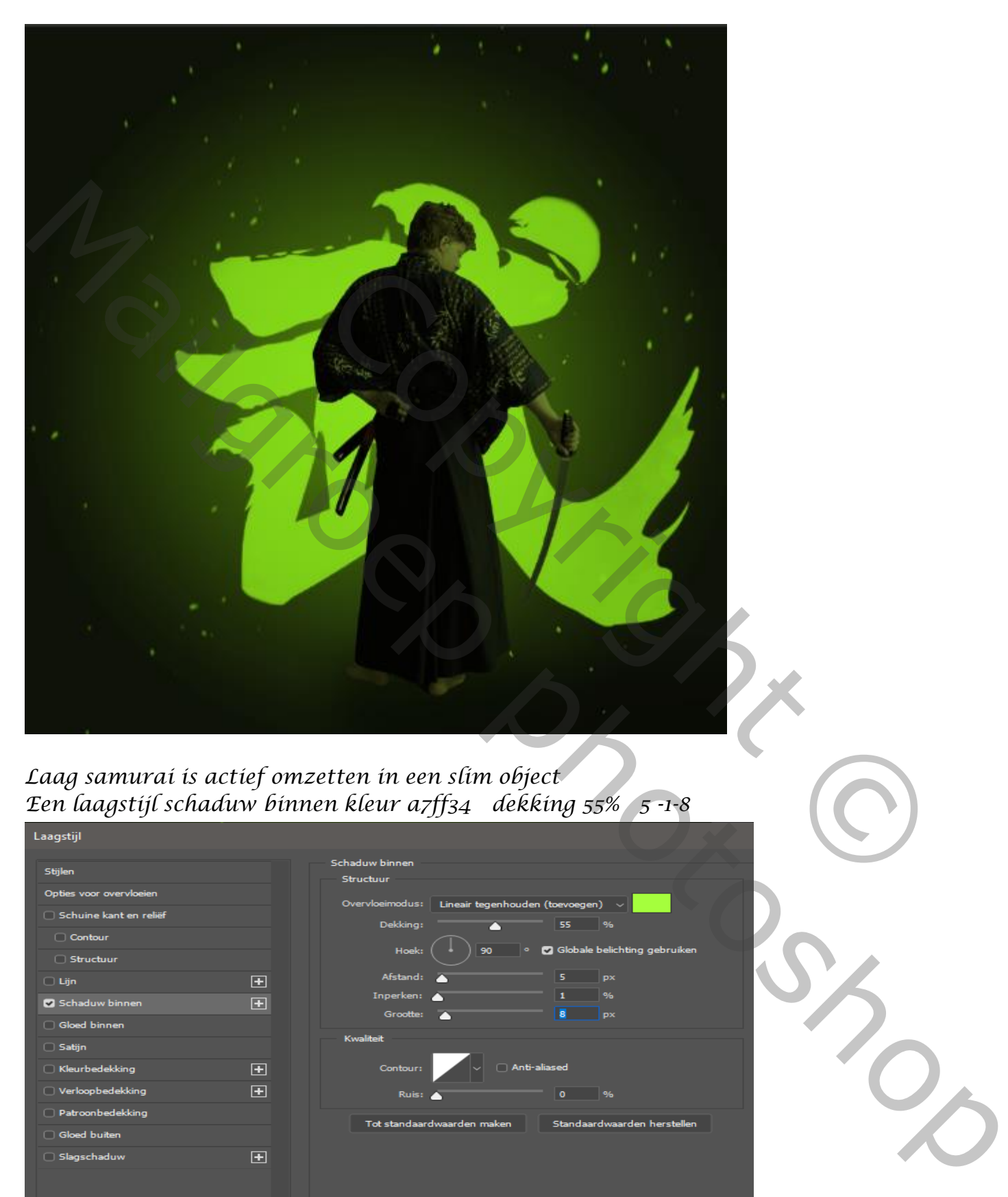

## *Laag samurai is actief omzetten in een slim object Een laagstijl schaduw binnen kleur a7ff34 dekking 55% 5 -1-8*

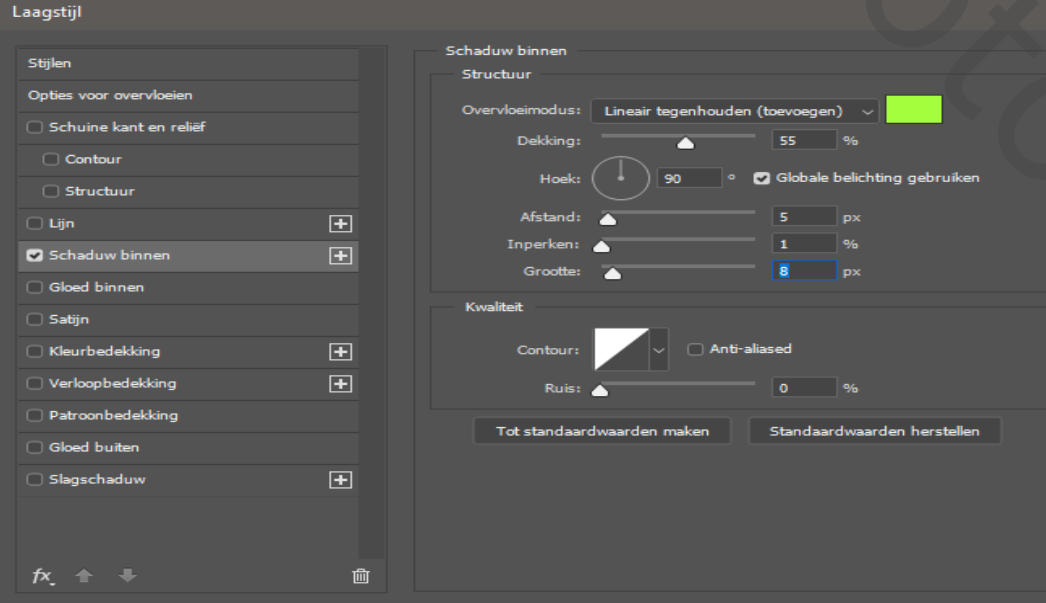

*5*

*Vinkje naast de laagstijl aanklikken met rechtermuis en klik op laag maken* 

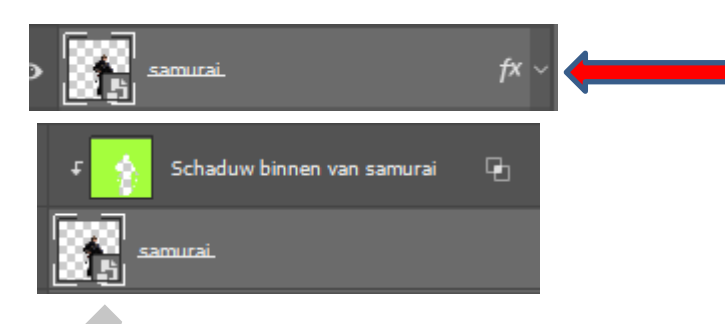

Slagschaduw... Laagstijl kopiëren Laagstijl plakken Laagstijl wissen Globale belichting... Laag maken Alle effecten verbergen Effecten schalen...

*De laag schaduw binnen van samurai naar boven slepen, maak een laagmasker*

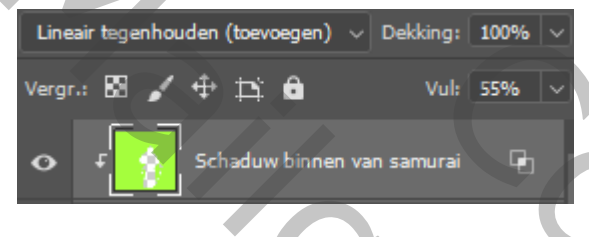

*Met zwart zacht penseel gr 91 px Ga je over de man Zijn gelaat en lichaam Links iets uitsnijden ,zodat het mooi in het midden staat*

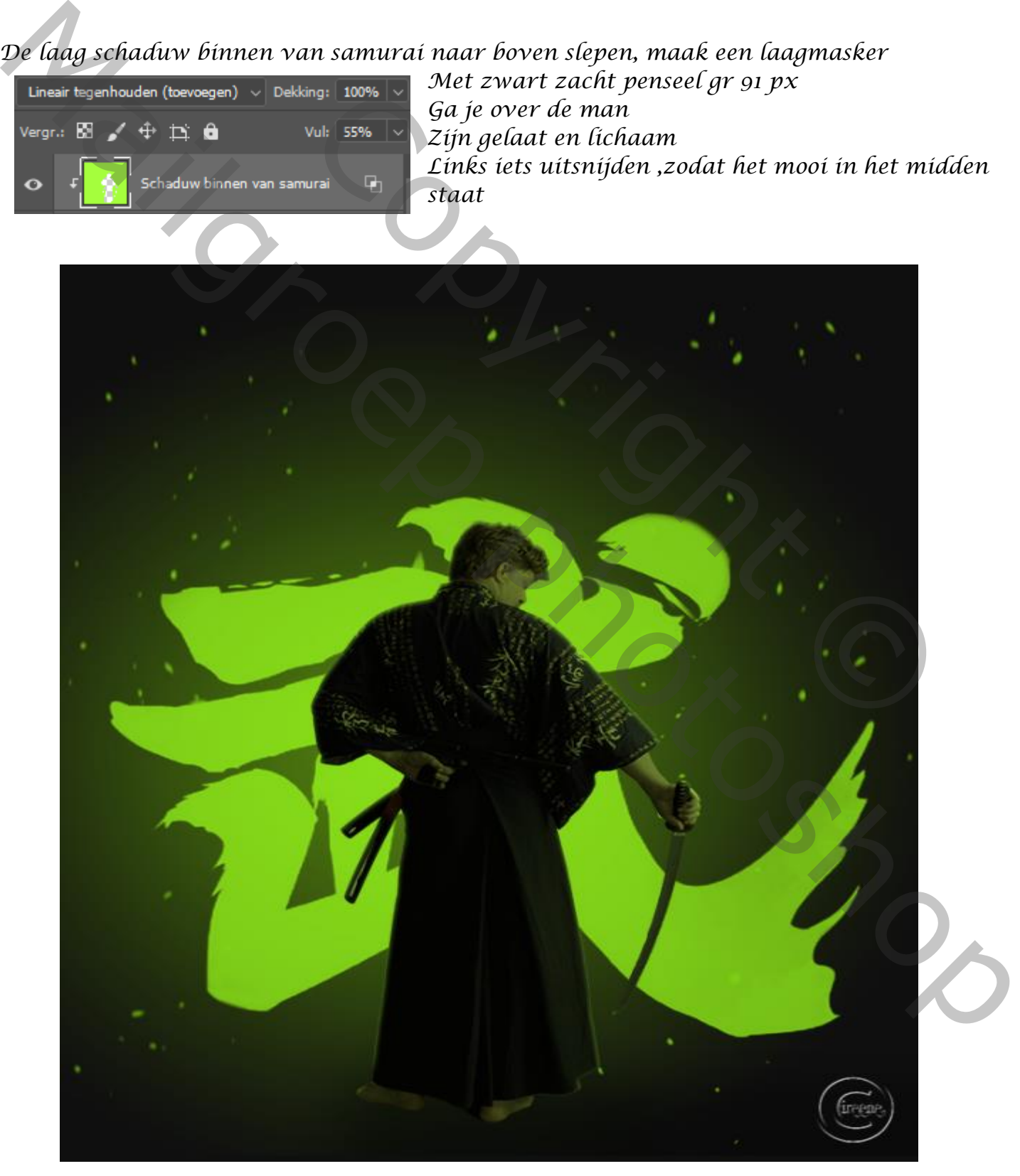

 *Samurai vertaald ireene*